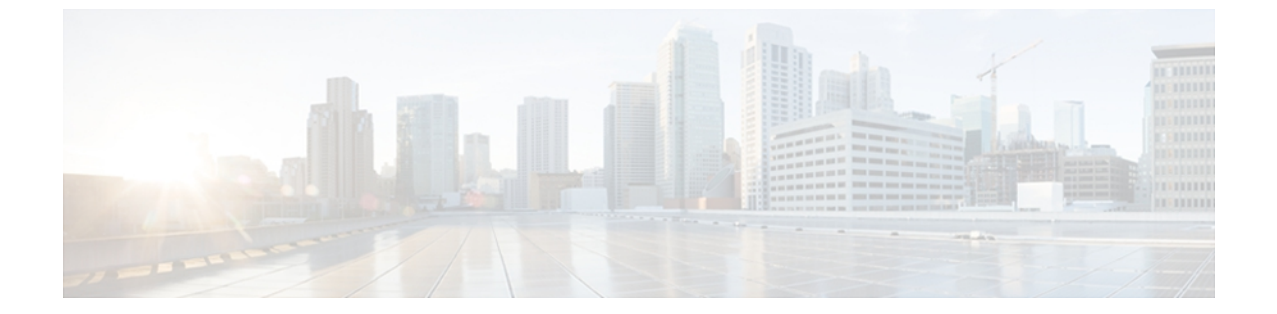

概要

この章の内容は、次のとおりです。

- Cisco UCS C シリーズ [ラックマウント](#page-0-0) サーバの概要, 1 ページ
- CIMC CLI, 2 [ページ](#page-1-0)

# <span id="page-0-0"></span>**Cisco UCS C** シリーズ ラックマウント サーバの概要

Cisco UCS C シリーズ ラック マウント サーバには次のモデルがあります。

- Cisco UCS C200 ラックマウント サーバ
- Cisco UCS C210 ラックマウント サーバ
- Cisco UCS C220 ラックマウント サーバ
- Cisco UCS C240 ラックマウント サーバ
- Cisco UCS C250 ラックマウント サーバ
- Cisco UCS C260 ラックマウント サーバ
- Cisco UCS C460 ラックマウント サーバ

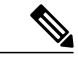

(注)

どの Cisco UCS C シリーズ ラック マウント サーバがこのファームウェア リリースでサポート されているかを判断するには、関連する『*Release Notes*』を参照してください。 C シリーズの リリース ノートは、[http://www.cisco.com/en/US/products/ps10739/prod\\_release\\_notes\\_list.html](http://www.cisco.com/en/US/products/ps10739/prod_release_notes_list.html) で 入手できます。

## <span id="page-1-0"></span>**CIMC CLI**

CIMC CLI は、Cisco UCS C シリーズ サーバのコマンドライン管理インターフェイスです。 SSH または Telnet を使用し、ネットワークを介して CIMC CLI を起動し、サーバを管理できます。 デ フォルトでは、Telnet アクセスはディセーブルになります。

CLIのユーザロールは、admin、user(制御は可能、設定は不可)、およびread-onlyのいずれかに なります。

(注)

admin パスワードが失われたために回復する必要がある場合には、ご使用のプラットフォーム の Cisco UCS C シリーズ サーバ インストールおよびサービス ガイドを参照してください。

## コマンド モード

CLI のコマンド モードは階層構造になっており、EXEC モードがこの階層の最高レベルとなりま す。 高いレベルのモードは、低いレベルのモードに分岐します。 **scope** コマンドを使用すると、 高いレベルのモードから 1 つ低いレベルのモードに移動し、**exit** コマンドを使用すると、モード 階層内の 1 つ高いレベルに移動します。 **top** コマンドを実行すると、EXEC モードに戻ります。

(注)

ほとんどのコマンドモードは、管理対象オブジェクトに関連付けられています。**scope**コマン ドを実行すると、管理対象オブジェクトは作成されず、管理対象オブジェクトがすでに存在す るモードにアクセスできるだけです。

各モードには、そのモードで入力できるコマンドのセットが含まれています。 各モードで使用で きるほとんどのコマンドは、関連付けられた管理対象オブジェクトに関係しています。 割り当て られているロールによっては、あるモードで使用できるコマンドのサブセットにしかアクセスで きない場合があります。アクセスできないコマンドは非表示になります。

各モードの CLI プロンプトには、モード階層における現在のモードまでのフルパスが表示されま す。これにより、コマンドモード階層での現在位置がわかりやすくなります。また、階層内を移 動する必要がある場合には、非常に便利な機能です。

 **Cisco UCS C** シリーズ サーバ **Integrated Management Controller CLI** コマンド リファレンス リリース

### コマンド モード表

次の表に、最初の 4 レベルのコマンド モード、各モードへのアクセスに使用するコマンド、およ び各モードに関連付けられている CLI プロンプトを示します。

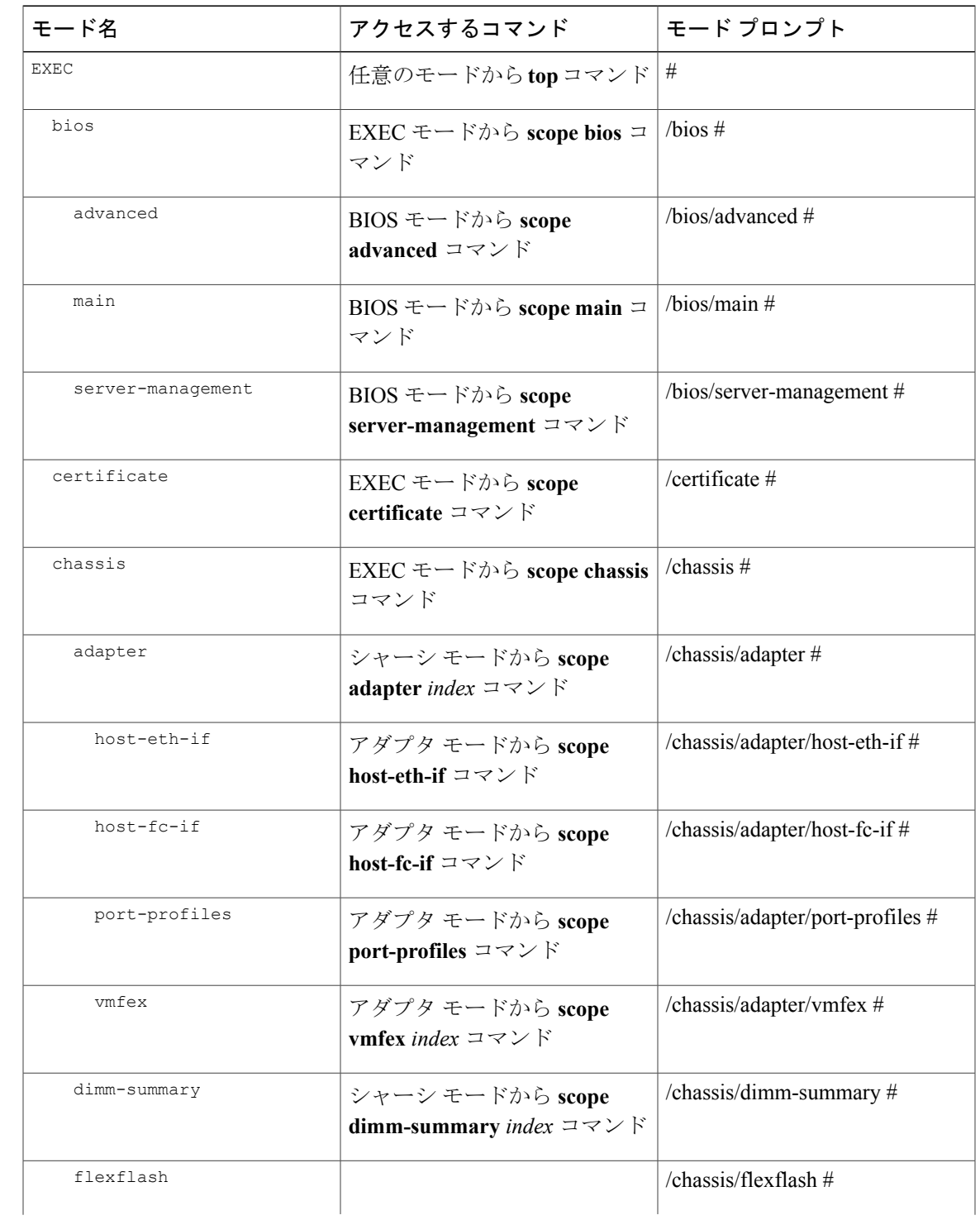

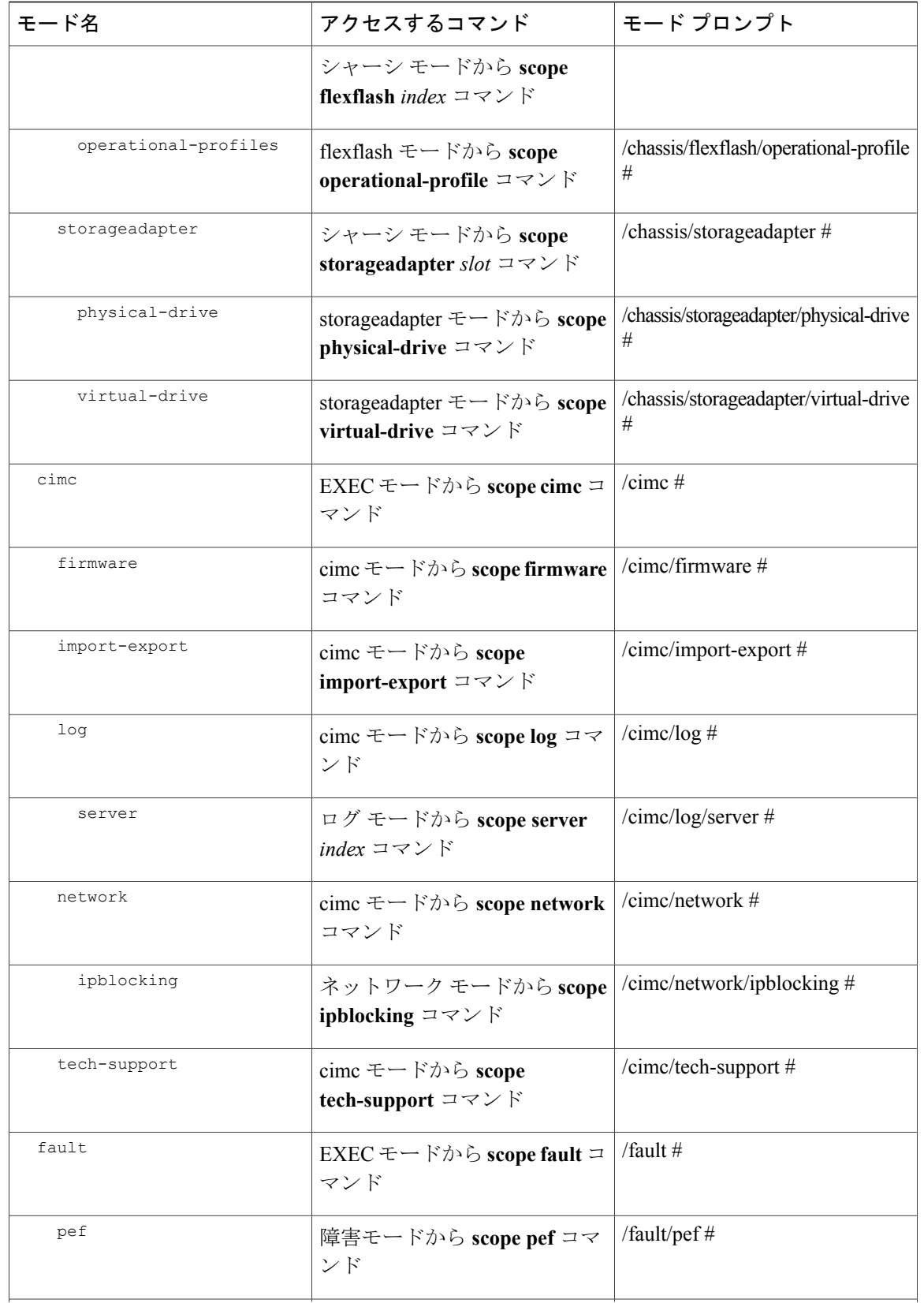

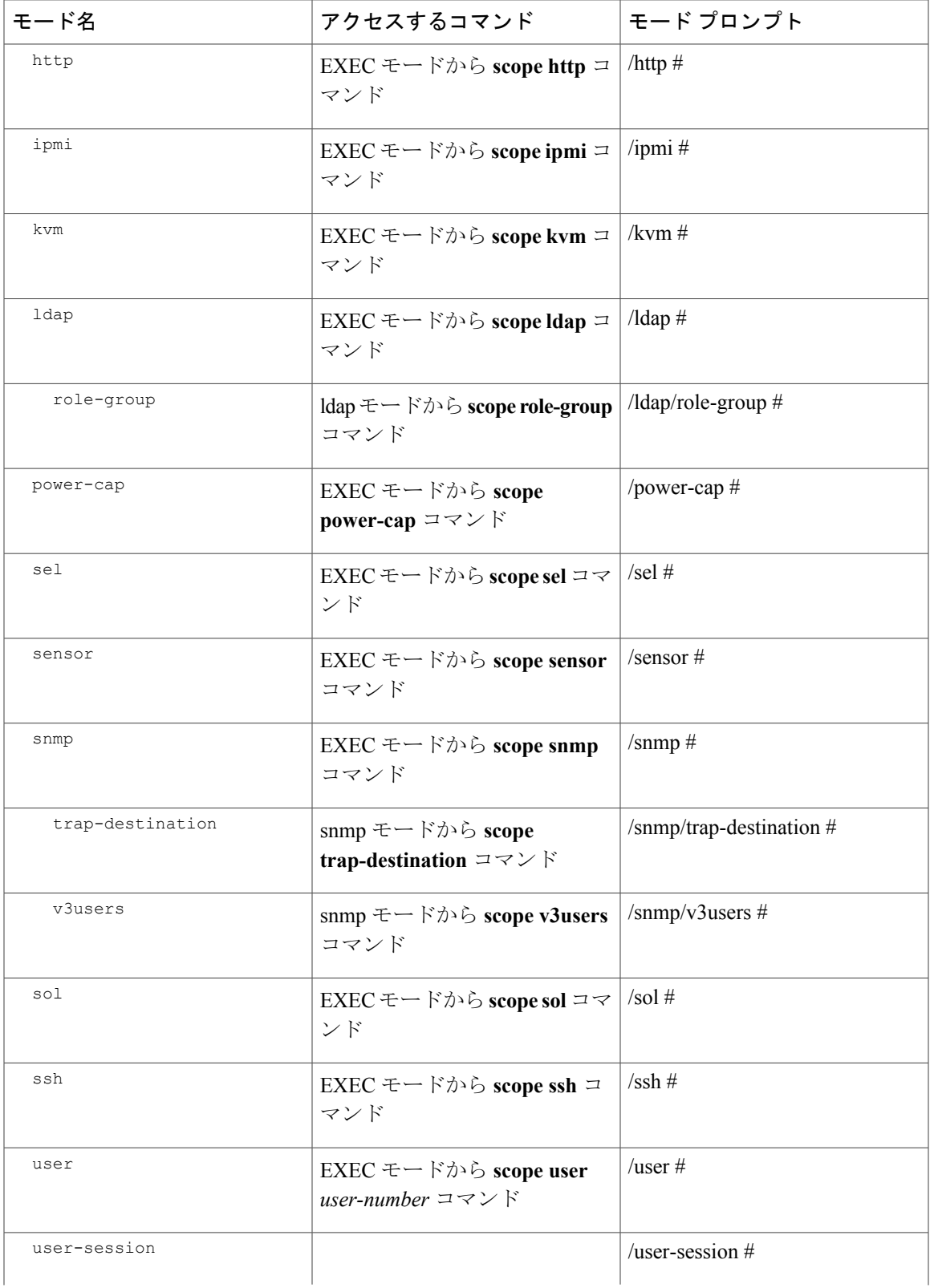

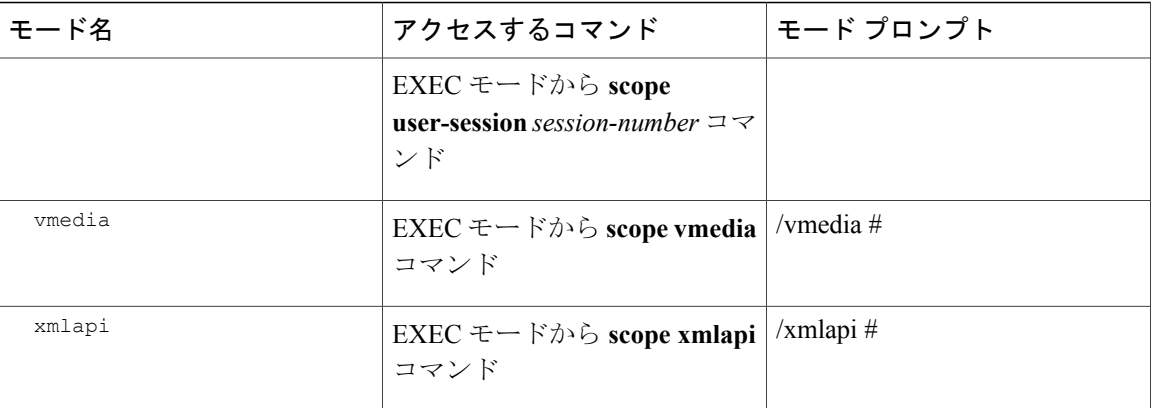

#### コマンドの実行

任意のモードで Tab キーを使用すると、コマンドを実行できます。 コマンド名の一部を入力して Tab を押すと、コマンド全体が表示されるか、または別のキーワードを選択するか引数値を入力 する必要があるところまで表示されます。

#### コマンド履歴

CLI では、現在のセッションで使用したすべてのコマンドが保存されます。 上矢印キーまたは下 矢印キーを使用すると、これまでに使用したコマンドを 1 つずつ表示できます。 上矢印キーを押 すと履歴内の直前のコマンドが、下矢印キーを押すと履歴内の次のコマンドが表示されます。 履 歴の最後に到達すると、下矢印キーを押しても次のコマンドが表示されなくなります。

履歴内のすべてのコマンドは、履歴を 1 つずつ表示し、目的のコマンドを再度呼び出し、Enter を 押すだけでもう一度実行することができます。 このコマンドは手動で入力したように表示されま す。 また、コマンドを再度呼び出した後、実行する前にコマンドを変更することもできます。

#### 保留コマンドのコミット、廃棄、および表示

CLIでコンフィギュレーションコマンドを入力する場合、**commit**コマンドを入力するまで、その コマンドは適用されません。コミットされるまで、コンフィギュレーションコマンドは保留状態 となり、**discard**コマンドを入力して廃棄できます。保留中のコマンドについては、アスタリスク (\*) がコマンドプロンプトの前に表示されます。この例に示すように、commit コマンドを入力 するとそのアスタリスクは消えます。

```
Server# scope chassis
Server /chassis # set locator-led off
Server /chassis *# commit
Server /chassis #
```
複数のコマンド モードで保留中の変更を積み重ね、**commit** コマンド 1 つでまとめて適用できま す。 任意のコマンド モードで **show configuration pending** コマンドを入力して、保留中のコマン ドを表示できます。

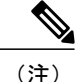

複数のコマンドをまとめてコミットするのは、アトミック操作ではありません。 失敗したコ マンドがあっても、成功したコマンドは適用されます。 失敗したコマンドはエラー メッセー ジで報告されます。

#### コマンド出力形式

ほとんどの CLI **show** コマンドでは、オプションの **detail** キーワードを指定でき、出力情報は表で はなくリスト形式で表示されます。 **detail** キーワードを使用すると、出力情報を表示するための 2 つの表示形式のいずれかを設定できます。 次の形式を選択できます。

• Default:簡単に確認できるよう、コマンド出力はコンパクト リストで表示されます。

次に、デフォルト形式のコマンド出力例を示します。

```
Server /chassis # set cli output default
Server /chassis # show hdd detail
Name HDD_01_STATUS:
    Status : present
Name HDD_02_STATUS:
   Status : present
Name HDD_03_STATUS:
    Status : present
Name HDD_04_STATUS:
    Status : present
Server /chassis #
```
• YAML:スクリプトによる解析を簡単に行うため、コマンド出力は、定義された文字列で区 切られた YAML(YAML Ain't Markup Language)データ シリアル化言語で表示されます。

次に、YAML 形式のコマンド出力例を示します。

```
Server /chassis # set cli output yaml
Server /chassis # show hdd detail
---
    name: HDD_01_STATUS
    hdd-status: present
---
    name: HDD_02_STATUS
    hdd-status: present
---
    name: HDD_03_STATUS
    hdd-status: present
---
    name: HDD_04_STATUS
    hdd-status: present
...
Server /chassis #
```
YAML の詳細については、<http://www.yaml.org/about.html> を参照してください。

ほとんどの CLI コマンド モードで、**set cli output default** を入力してデフォルト形式を設定する か、**set cli output yaml** を入力して YAML 形式を設定することができます。

## **CLI** に関するオンラインヘルプ

いつでも、**?** 文字を入力することで、コマンド構文の現在の状態で使用可能なオプションを表示 できます。 プロンプトに何も入力されていない状態で ? を入力すると、 そのときのモードで使用 できるコマンドがすべて表示されます。コマンドの一部が入力されているときに?と入力すると、 コマンド構文のそのときの位置で使用できるキーワードと引数がすべて表示されます。

 **Cisco UCS C** シリーズ サーバ **Integrated Management Controller CLI** コマンド リファレンス リリース